# Mind Wizard Help

# Help Index

The Help Index lists all Help topics available for Mind Wizard. Use the scroll bars to see topics not currently visible in the Help window.

License and Registration License **Registration Warranty** 

General Game Play **General** Game Play Defeating Mind Wizard **Start Button** Exit / Stop Button

Options Menu **Begginners Intermediate** Advanced Numbered Box's Child Version Adult Version **Exit** 

Help Menu **Register** About

#### License

Mind Wizard is not, and never has been Public Domain Software. Therefore Mind Wizard is not FREE. Non-registered users are granted a limited 30-day license to evaluate the program. Use of non-registered versions after the 30-day evaluation period is strictly prohibited.

No one may modify Mind Wizard for any reason, in any way, including but not limited to, decompiling-compiling, patching, disassembly, or reverse engineering the program.

Mind Wizard may be copied and distributed to others, subject to the above restrictions and the following:

1. Mind Wizard must be copied in unmodified form and include all files, documentation (including this license agreement), and On-line help.

2. No copying fee of any type may be assessed other than basic charges for the cost of the copying medium.

Sysop's may make Mind Wizard available for downloading by their users as long as all above conditions are met.

Commercial Distributors of Shareware, or User-Supported Software may distribute Mind Wizard subject to the above conditions.

No authorization has been issued by T & T Enterprises for the commercia distribution of our products. Mind Wizard will remain part of the Shareware distribution.

#### Registration

Registration of Mind Wizard grants the user a license to use the program as often as you wish. Every citizen would feel extremely guilty steeling anything from a retail store, so consider this product the same. With registration you will receive the most recent version of the program as well as literature on other products available from T & T Enterprises.

To register your copy of Mind Wizard simply select Register from the Help menu of the game. Fill in the required information, Mind Wizard will then print out a registration form on your printer. Mail the registration form as well as a cheque or money order (we do not accept credit cards or COD orders) in the amount of  $$15.00 + $5.00$  shipping and handling to the following address:

> T & T Enterprises P.O. Box 1904 Hanna, Alberta Canada T0J 1P0

Canadian residents please include the applicable Goods & Services Tax. Pricing is subject to change without notice.

#### Warranty

T & T Enterprises makes no warranty of any kind, expressed or implied, including without limitation, any warranties of merchantability and/or fitness for a particular purpose. T & T Enterprises shall not be liable for any damages, whether direct, indirect, special or consequential arising from a failure of this program to operate in the manner desired by the user. T & T Enterprises shall not be liable for any damage to data or property which may be caused directly or indirectly by use of this program. In no event will T & T Enterprises be liable to you for any damages, including any lost profits, lost savings or other incidental or consequential damages arising out of your use or inability to use the program, or for any claim by any other party.

#### General

        Mind Wizard is a combination of memory recall, trivia knowledge, and logic puzzles, providing an extremely challenging and addictive game. Game play is easily learned but difficult to master. As with any great computer game different levels of play are offered to accommodate all players. Child and adult versions are incorporated into the same game allowing the whole family to enjoy the program. As with all shareware package distribution costs are low which is passed on to the end user in the form of a low registration fee. We hope you enjoy Mind Wizard and please feel free to send comments or suggestions to us to further improve the game.

#### Game Play

After loading the game into Microsoft Windows and double clicking on the icon you will be presented with the main window. Pull down menu's offer you game options and on-line help. There are two command buttons allowing you to start or exit the game. Clicking the start button will initialize a random sequence, the computer will then highlight one of the four colored squares. When "Your Turn" is indicated on the Opponent line it is up to you to click on the same square as the computer highlighted, completing the first round. In each consecutive round the computer will add one square to the highlight sequence. Every fifth round you will be presented with either a trivia question or a logic puzzle which you must answer correctly to continue. Once you miss a square in the highlight sequence or misanswer a question the game is over.

# Start Button

Clicking on this button or selecting it from the keyboard will start the game. The button will become a light grey indicating that you may not select it again until the game is over or you select the stop button.

#### Exit / Stop Button

When no game is in progress this button will display the exit command. You may click or select the button from the keyboard to exit Mind Wizard and return to windows. Once play has started the button will display the stop command which will stop the current game and return to the initial startup display allowing you to start a new game, change options, or exit to Windows.

# Begginners

The Begginers option allows the least amount of rounds needed to be completed to defeat Mind Wizard. If the Child Version is also selected then the opponent must complete 20 rounds,while if the Adult Version is selected then the opponent must complete 40 rounds.

## Intermediate

The Intermediate option provides more rounds than the Begginners level but less than the Advanced level. If the Child Version is selected then the opponent must complete 40 rounds, while if the Adult Version is selected the opponent must complete 70 rounds.

# Advanced

The Advanced option provides the most rounds needed to defeat Mind Wizard. If the Child Version is selected then the opponent must complete 60 rounds, while if the Adult Version is selected the opponent must complete 100 rounds.

# Child Version

In this version the trivia and logic puzzles are geared towards the younger player and the highlight sequences are shorter as shown:

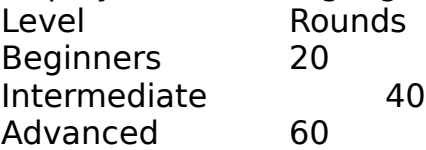

# Adult Version

Of course the trivia and logic puzzle in this version are tougher and more complex than the child version. And as well more rounds are required in each level as shown:

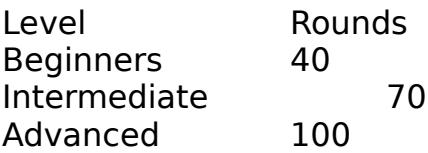

# Numbered Box's

For the ease of keyboard users, or people who prefer to use the keyboard

instead of the mouse, this option will number the square's from 1 to 4. You may then use the corresponding number keys (or number pad keys) to play

the game. This option may be selected at any time including while play is in progress. This will not affect mouse play if you like the squares numbered and still use the mouse to click on the squares.

# Exit Selection

The exit selection on the options menu serves the same purpose as the **Exit Dutton. The user may exit Mind Wizard and return to Windows.** 

#### Register

The most important menu item from the help menu. Selecting register will

present you with a form to fill out allowing you to register Mind Wizard. Simply enter the required information and select the print button. A registration form will be printed on your printer for you to mail to us with the indicated registration, and shipping fee. Please do not consider Mind Wizard to be Freeware or Public Domain. With registration you will receive the most recent version of Mind Wizard and notification of our other products.

# About

        Selecting this menu item will display an information window for Mind Wizard. this window will provide information such as the version and release date. If you encounter any problems with the software this information will be required by us to help you.

# Defeating Mind Wizard

As you complete rounds in Mind Wizard you will notice that on the left side of the window are your game statistics. the completed rounds are displayed along with your current rating. when you master any level you will have completed all the rounds indicated, Mind Wizard will admit defeat and acknowledge your achievement.